#### **ΠΑΝΕΠΙΣΤΗΜΙΟ ΙΩΑΝΝΙΝΩΝ ΤΜΗΜΑ ΜΗΧ. Η/Υ & ΠΛΗΡΟΦΟΡΙΚΗΣ**

**ΜΥΕ030/ ΠΛΕ045 ΠΡΟΧ. ΘΕΜΑΤΑ ΤΕΧΝΟΛΟΓΙΑΣ & ΕΦΑΡΜΟΓΩΝ ΒΑΣΕΩΝ ΔΕΔΟΜΕΝΩΝ Π. Βασιλειάδης**

#### **ΑΝΟΙΞΗ 2024 ΠΡΟΓΡΑΜΜΑΤΙΣΤΙΚΗ ΑΣΚΗΣΗ**

#### **Ημερομηνία Παράδοσης: Πέμπτη 30-05-2024, 16.59**

Η προγραμματιστική άσκηση για το μάθημα είναι **υποχρεωτική** και αφορά τη σχεδίαση, υλοποίηση και ρύθμιση ενός ολοκληρωμένου πληροφοριακού συστήματος (κατασκευή βάσης δεδομένων, διαπροσωπεία, ρύθμιση λειτουργίας). Η εργαστηριακή άσκηση προσφέρει **3 μονάδες** στον τελικό βαθμό του μαθήματος. Φυσικά, πρέπει να πιάσετε τουλάχιστον τη βάση στην εργασία, όπως και στο διαγώνισμα. Σε περιπτώσεις εξαιρετικών εργασιών, η επίδοση επιβραβεύεται με bonus που μπορεί να φτάσει ως και μία μονάδα στον τελικό βαθμό.

**Οι προθεσμίες είναι ιερές.** 

**Είναι υποχρεωτικό να υλοποιήσετε τουλάχιστον ένα σύστημα με σχεσιακό back-end και γραφική διαπροσωπεία + την τελική αναφορά (βλ. στο τέλος της εκφώνησης)**.

Η έμφαση της προγραμματιστικής άσκησης του μαθήματος θα δοθεί στο πρόβλημα (α) της *ενοποίησης* και (β) της *οπτικοποίησης δεδομένων*. Ο στόχος των τεχνικών ενοποίησης είναι να εντάξουν πληροφορίες με διαφορετική δομή και κωδικοποίηση σε ένα ενιαίο σχήμα, ώστε να είναι ενιαία επερωτήσιμες. Ο στόχος των τεχνικών οπτικοποίησης είναι να δώσουν στον χρήστη την πληροφορία με τρόπο που αναδεικνύει οπτικά ιδιότητες, τάσεις και πρότυπα που βρίσκονται κρυμμένα στα δεδομένα.

*Why bother? Κυρίως, γιατί ζούμε σε μια εποχή που έχουμε όλο και πιο πολλά δεδομένα γύρω μας, και γίνεται όλο και πιο δύσκολο να τα αξιοποιήσουμε, ρωτώντας τα. Οι απαντήσεις στις ερωτήσεις πλέον δεν αρκούν: στους χρήστες πρέπει να παρουσιάζονται και ενδιαφέρουσες ιδιότητες εντός των δεδομένων.*

Θα χρησιμοποιήσουμε κάποια σύνολα δεδομένα δημογραφικών και οικονομικών στοιχείων που θα κατεβάσετε από το Kaggle και το IMF. Θα βρείτε όλα τα δεδομένα που χρειαζόμαστε στο σχετικό φάκελο που εμφανίζεται στη σελίδα της εκφώνησης.

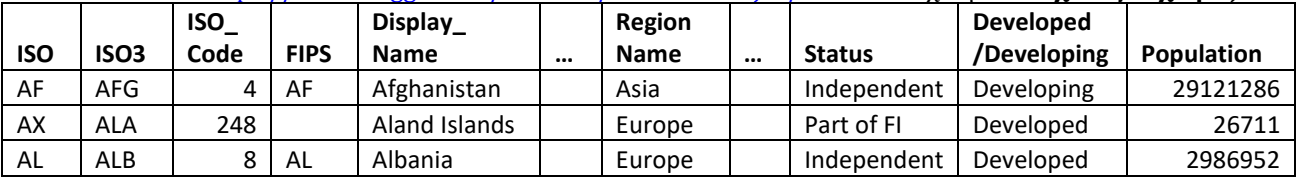

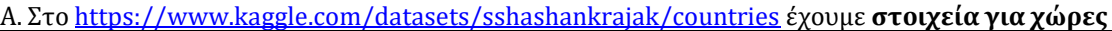

Από τα δεδομένα κλιματικής αλλαγής στο <https://climatedata.imf.org/pages/climatechange-data> μας ενδιαφέρουν:

| <b>ObjectId</b> | Country         | ISO <sub>2</sub> | ISO <sub>3</sub> | <b>Indicator</b>    | Unit    | <br>F1961 | F1962 | F1963 |  |
|-----------------|-----------------|------------------|------------------|---------------------|---------|-----------|-------|-------|--|
|                 | Afghanistan,    |                  |                  |                     | Degree  | -         | -     |       |  |
|                 | Islamic Rep. of | AF               | AFG              | Temperature change* | Celsius | 0.113     | 0.164 | 0.847 |  |
|                 |                 |                  |                  |                     | Degree  |           |       |       |  |
|                 | Albania         | AL               | <b>ALB</b>       | Temperature change  | Celsius | 0.627     | 0.326 | 0.075 |  |

Β. Αλλαγή θερμοκρασίας στην επιφάνεια της γης

\*Temperature change with respect to a baseline climatology, corresponding to the period 1951-1980

Γ. Συχνότητα φυσικών καταστροφών

| ObjectId | Country              | ISO <sub>2</sub> | ISO <sub>3</sub> | Indicator   | Unit   | <br>F1990 | F1991 | F1992 |
|----------|----------------------|------------------|------------------|-------------|--------|-----------|-------|-------|
|          | Afghanistan, Islamic | AF               | <b>AFG</b>       | Drought     | Number |           |       |       |
|          | Rep. of              |                  |                  |             | of     |           |       |       |
|          | Afghanistan, Islamic | AF               | <b>AFG</b>       | Extreme     | Number |           |       |       |
|          | Rep. of              |                  |                  | temperature | of     |           |       |       |
|          | Afghanistan, Islamic | AF               | AFG              | Flood       | Number |           |       |       |
|          | Rep. of              |                  |                  |             | of     |           |       |       |

Δ. Κάλυψη γης

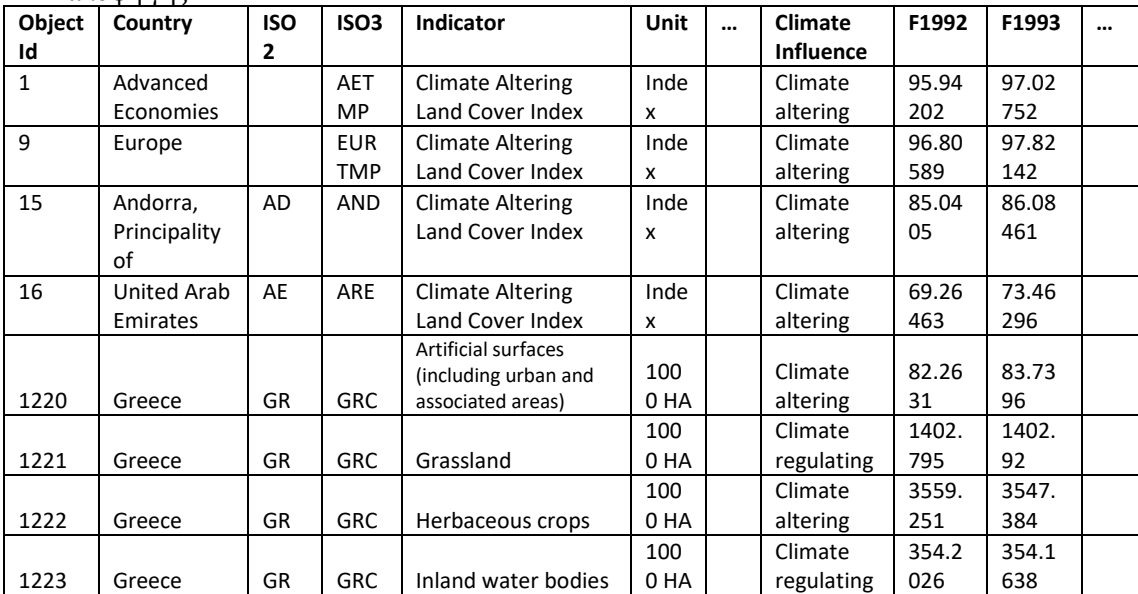

(προσοχή στο ότι έχουμε και χώρες και ομάδες χωρών, πολλούς indicators per country, και «οικογένειες» δεικτών στο climate influence. Επίσης, δείτε το έτος 2015 ως τιμή βάσης)

Ε. Αποθήκευση CO2 στα δάση (παρόμοια με κάλυψη γης)

# **Στόχος**

*Ο τελικός σκοπός σας ως ομάδες είναι να μπορέσετε να υλοποιήσετε μια εφαρμογή ενοποίησης και οπτικής εξαγωγής συμπερασμάτων η οποία θα αξιοποιεί δεδομένα που θα έχουν ενσωματωθεί σε μια βάση δεδομένων. Στο τέλος θέλουμε: (1) τα δεδομένα να έχουν φορτωθεί σε μια επερωτήσιμη βάση δεδομένων, (2) να υπάρχει διαδραστική εφαρμογή που να μπορεί να επιτρέψει στο χρήστη να πλοηγηθεί στα δεδομένα, και (3) να γίνει μια υποτυπώδης μελέτη των δεδομένων (π.χ., της εξέλιξης στο χρόνο κάποιων κλιματικών μεγεθών, ή της συσχέτισης κλιματικών μεγεθών).*

**Το project έχει τρεις φάσεις: (Ι) setup & προεπεξεργασία DBMS και δεδομένων, (ΙΙ) υλοποίηση του κορμού μιας εφαρμογής και (ΙΙΙ) τελειοποίηση της εφαρμογής και μελέτη.**

#### **ΦΑΣΗ Ι: ενοποίηση σε μία (1) ενιαία βάση δεδομένων**

Η ενοποίηση έχει στόχο (α) να φτιαχτεί **ένας reference πίνακας που να περιέχει τις χώρες με τα στοιχεία του**ς (και το σωστό πρωτεύον κλειδί) ως **reference, single version of the truth**, **table for countries**, και (β) **να μετασχηματισθούν οι υπόλοιπες πληροφορίες** ώστε να έχουμε πίνακες με ένα (1), ενιαίο, τρόπο διαχείρισης των μετρούμενων δεικτών, και με ξένα κλειδιά στον πίνακα χωρών.

Κάθε ομάδα πρέπει να προβεί στις παρακάτω ενέργειες:

1. Στήσιμο της βάσης και ενός γραφικού εργαλείου διαχείρισης (π.χ., MySQL & MySQL Workbench) στο μηχάνημά σας.

- 2. Download το κομμάτι των δεδομένων που θα χρησιμοποιήσετε τα αντίστοιχα αρχεία δηλαδή.
- 3. Δημιουργήστε το σχήμα της βάσης για τα δεδομένα σας όπως θα συζητήσουμε στο μάθημα (βλ. υποδείξεις στο παρακάτω παράδειγμα). Χρησιμοποιήστε InnoDB τύπο αποθήκευσης στη MySQL.
- 4. Δημιουργία scripts που μετατρέπουν τα εισερχόμενα αρχεία σε αρχεία φόρτωσης δεδομένων – αρχεία δηλαδή, στα οποία τα δεδομένα είναι έτοιμα προς φόρτωση
- 5. Δημιουργία scripts φόρτωσης των αρχείων φόρτωσης (π.χ., δείτε την εντολή LOAD DATA INFILE στη MySQL)
- 6. Φόρτωση των αρχείων και εξαγωγή backup της βάσης

**Α. Σχεδίαση**. Μερικά ζητήματα σχεδίασης σε σχέση με τα δεδομένα.

− **Κλειδιά**. Τι θα είναι primary key στον πίνακα countries? Τα πρωτεύοντα κλειδιά που είναι συμβολοσειρές είναι απολύτως ακατάλληλα για τη δουλειά.

Επίσης πρέπει να δείτε μήπως υπάρχουν χώρες που βρίσκονται στη μία κατηγορία αρχείων και όχι στις άλλες. Άρα θα πρέπει να έχετε μετασχηματισμούς που να καταφέρουν να φέρουν τα δεδομένα σε ένα (1) ενιαίο κλειδί αναφοράς για τις χώρες.

− **Γραμμές και στήλες**. Στους πίνακες των μετρικών: μια γραμμή ανά χώρα με πολλές στήλες ανά χρονιά, ή μια γραμμή ανά χώρα και χρονιά? Κάθε οργάνωση δεδομένων έχει θετικά και αρνητικά.

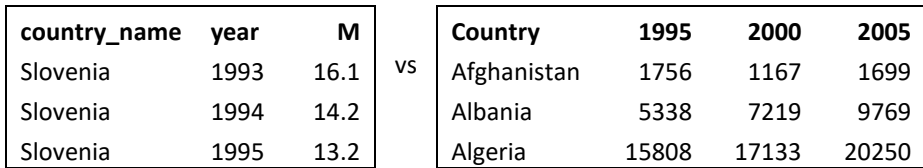

- − **Ένας πίνακας ή πολλοί**? Έχει νόημα να έχουμε ένα (1) πίνακα μετρικών για όλες τις μετρικές ή από ένα πίνακα για κάθε μετρική (που φορτώνονται πιο εύκολα αλλά χρειάζονται joins στις ερωτήσεις)?
- − **Χώρες**. Τι θα κάνετε με το ότι κάποια δεδομένα είναι χώρας και κάποια είναι ομάδας χωρών (π.χ. Ευρώπη, G20, …)?

#### *Στην σχεδίαση που θα κάνετε, σκεφτείτε τι θα πράξετε και αιτιολογείστε τα tradeoffs. Είναι απαραίτητο να υπάρχει ένα (1), ενιαίο, αρχιτεκτονικό πρότυπο για όλους τους πίνακες (ή τον ένα πίνακα) δεικτών. Το να αφήσετε τη δομή των πινάκων ολόιδια με τη δομή των πηγαίων αρχείων είναι λόγος αποτυχίας.*

**Β. Extract – Transform – Load (ETL) the data**. Τα πηγαία δεδομένα ΔΕΝ είναι απαραίτητα στη δομή της τελικής τους μορφής μέσα στη βάση δεδομένων => πιθανώς θα πρέπει να μετασχηματισθούν.

- Μια πιθανή μέθοδος είναι χρησιμοποιήσετε κάποιους βοηθητικούς πίνακες υποδοχής, ώστε να φέρετε τα δεδομένα στη βάση, και μετά από κάποιες μετατροπές (με scripts / views / … ό,τι χρειαστεί τέλος πάντων) να τροφοδοτήσετε τους πίνακες που θα χρησιμοποιηθούν για τις ερωτήσεις των χρηστών.
- Ο πιο συνήθης τρόπος είναι να κατασκευασθούν κάποιες ροές εργασίας ETL που κάνουν αυτή τη δουλειά. Στο πλαίσιο της εργασίας αυτής, μπορείτε να το κάνετε εύκολα με κάποια script. Μπορείτε όμως και να χρησιμοποιήσετε κάποιο σχετικό εργαλείο.

*Θα χρειαστεί να σχεδιάσετε και να τεκμηριώσετε καλά τη διαδικασία μετασχηματισμού και φόρτωσης των δεδομένων. Δείτε το συνοδευτικό κείμενο για ETL που καλύπτει (α) τη διαδικασία σχεδίασης και (β) εργαλεία που υποστηρίζουν την εκτέλεση ETL ροών.*

*Υποχρεωτικά στο τέλος της διαδικασίας πρέπει να έχετε (i) DDL scripts for the creation of the database schema if needed, (ii) ETL scripts for the automated loading of the data in the database, (iii) backup of the loaded database. /\* if there is ever a failure, you (in fact: anyone) need to be able to recreate the database automatically \*/* 

# **ΦΑΣΗ ΙΙ: υλοποίηση κορμού εφαρμογής**

Στη φάση ΙΙ θα φτιάξετε κάποια γρήγορα prototypes από τις ερωτήσεις και τις οπτικοποιήσεις που απαιτούνται (όπως θα δείτε παρακάτω). Θα χρειαστεί:

- 1. Στήσιμο του προγραμματιστικού περιβάλλοντος στο οποίο θα γίνει η ανάπτυξη
- 2. Στήσιμο του περιβάλλοντος στο οποίο θα στηθεί και θα τρέξει η εφαρμογή σας (ενδεχομένως το ίδιο).
- 3. Πειραματισμός με έτοιμα παραδείγματα από την τεκμηρίωση των τεχνολογιών που θα χρησιμοποιήσετε: φτιάξτε μικρά προγραμματάκια που να τρέχουν
- 4. Κατασκευή του πρώτου script που προσπελάζει τη βάση δεδομένων και (α) συνδέεται, (β) υποβάλει μια ερώτηση, (γ) διαχειρίζεται το αποτέλεσμά της
- 5. Κατασκευή του πρώτου script που οπτικοποιεί δεδομένα (όχι απαραίτητα αποτελέσματα ερωτήσεων σε βάση) με τον επιθυμητό τρόπο.
- 6. Προοδευτική σύνδεση των παραπάνω

*/\* Στην φάση ΙΙΙ θα εμπλουτίσετε την εφαρμογή σας με την πλήρη γκάμα από ερωτήσεις και οπτικοποιήσεις που ζητούνται (βλ. παρακάτω). \*/*

**Timelines / trendlines**. Αν θέλουμε να δείξουμε την εξέλιξη ενός ή περισσοτέρων δεικτών στο χρόνο, το πιο συχνά χρησιμοποιούμενο μέσο είναι οι timelines. Ο χρόνος απεικονίζεται στον άξονα των x και το μετρούμενο μέγεθος στον άξονα των y. Αν αντί για χρόνο έχουμε άλλο ποσό στον άξονα των x (π.χ., ο πληθυσμός μιας χώρας, η έκτασή της κλπ.) τότε εμπίπτουμε στη γενικότερη κατηγορία των trendlines.

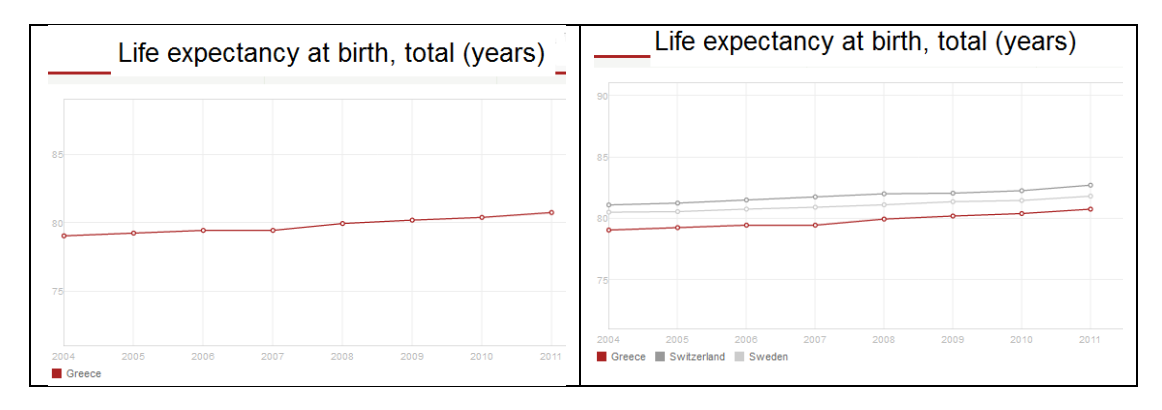

Οι υποκατηγορίες που μπορεί να έχουμε είναι:

- Για k-το πλήθος χώρες, για ένα δείκτη, πώς εξελίσσεται στο χρόνο (απλή περίπτωση: 1 χώρα)
- Για k<sup>C</sup> -το πλήθος χώρες και για k<sup>m</sup> -το πλήθος δείκτες, πώς εξελίσσεται στο χρόνο ο καθένας

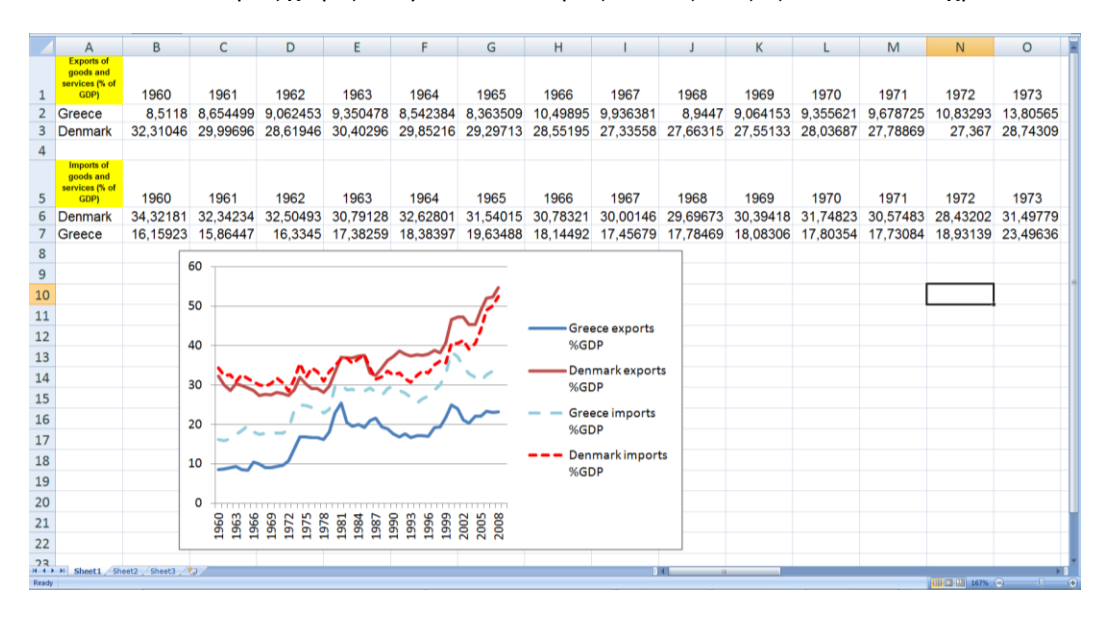

**Bar charts.** Η εν λόγω τεχνική χρησιμοποιείται για να συγκρίνει δύο ή περισσότερες μετρικές (yaxis) πάνω στις ίδιες τιμές του άξονα των x. Γενικά, μπορούμε να γενικεύσουμε το παραπάνω σε περισσότερες από 2 μετρικές, k-το πλήθος στη γενική περίπτωση, αλλά με μικρό k (σκεφθείτε πόσο άσχημο θα ήταν το διάγραμμα για την περίπτωση 2 δεικτών και 2 χωρών). Στην περίπτωσή μας, μπορούμε πάλι να έχουμε ένα συνδυασμό από χώρες και δείκτες.

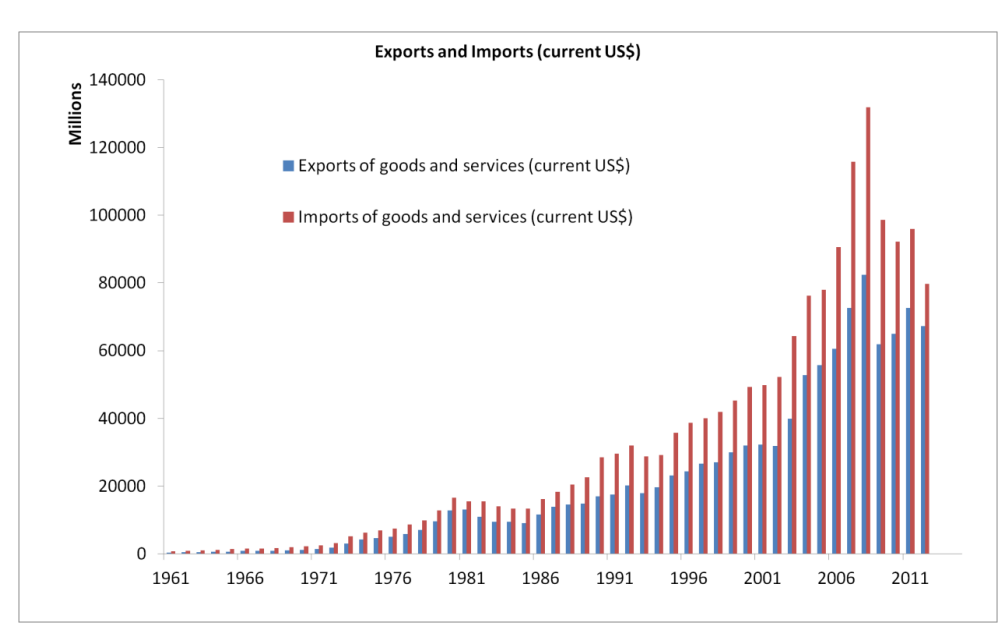

**Scatter Plots**. Η εν λόγω τεχνική οπτικοποίησης συσχετίζει περισσότερες της μίας μετρικές και προσπαθεί να δείξει το βαθμό συσχέτισής τους. Για παράδειγμα, αν θέλουμε να δούμε πώς σχετίζεται η παιδική θνησιμότητα με την πρόσβαση σε «υψηλής ποιότητας» νερό για μια συγκεκριμένη χώρα, πρέπει να κάνουμε μια ερώτηση που να επιστρέφει για κάθε έτος το ποσοστό παιδικής θνησιμότητας και το ποσοστό πρόσβασης σε νερό υψηλής ποιότητας (κάθε εγγραφή του αποτελέσματος λέει έτος, παιδ. θνησ., μόλυνση ύδατος). Κάθε σημείο είναι ένα έτος για τη χώρα αυτή. Η συσχέτιση προκύπτει βάζοντας τις τιμές για τον ένα δείκτη στον ένα άξονα και τις τιμές για τον άλλο δείκτη στον άλλο άξονα.

Επίσης, μπορείτε να φιξάρετε ένα έτος και να ρωτήσετε για όλες τις χώρες. Σε αυτή την περίπτωση, ο ένας από τους 2 δείκτες μπορεί να είναι μια ιδιότητα των χωρών, π.χ., πληθυσμός. Κάθε σημείο είναι μια χώρα στην περίπτωση αυτή.

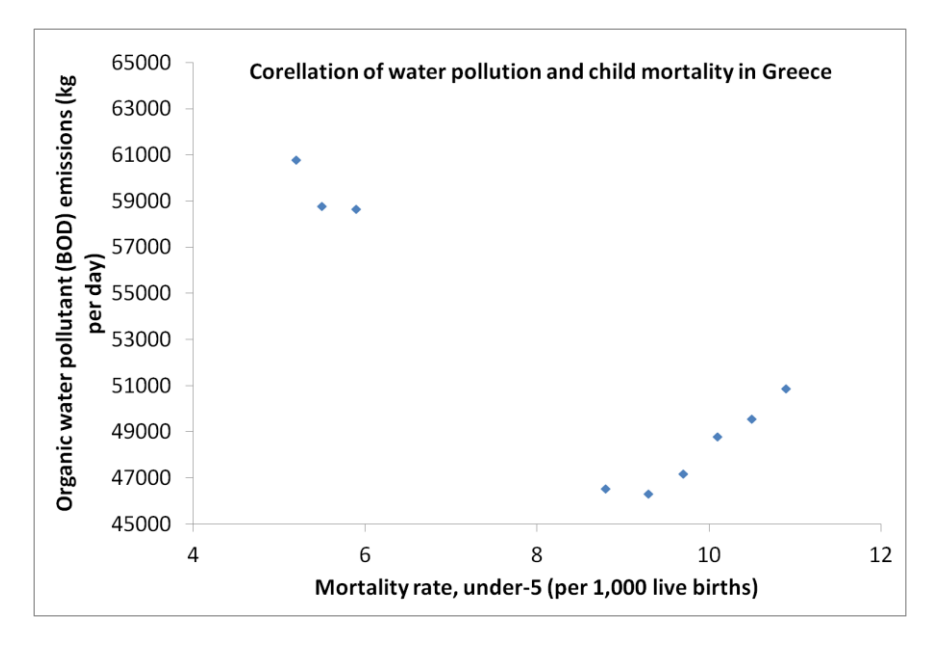

# **Τεχνολογίες που μπορείτε να χρησιμοποιήσετε**

*Μπορείτε να χρησιμοποιήσετε οποιοδήποτε από:*

- *d3* [\(https://d3js.org/](https://d3js.org/)) (αξίζει να αφιερώσετε ώρα να περιηγηθείτε στα παραδείγματα του <mark><https://observablehq.com/@d3/gallery></mark> και και του του <https://observablehq.com/@mbostock?tab=notebooks> τα οποία έχουν, όλα, και τον κώδικά τους μαζί).
- *JavaFX σε περιβάλλον Eclipse* ( <https://openjfx.io/> && ένα εξαιρετικό tutorial στο σύνδεσμο: <https://code.makery.ch/library/javafx-tutorial/> ). Προσοχή: μετά τη Java 8, δεν υπάρχει builtin support της JavaFX στο jdk και πρέπει να συμπεριλάβετε τα σχετικά jar στο project.

## **ΦΑΣΗ ΙΙΙ: τελειοποίηση της εφαρμογής**

Στη φάση III, θα πρέπει να προσθέστε και ένα βαθμό διαδραστικότητας στο παραπάνω. Προσθέστε μενού επιλογής (ή άλλους τρόπους επιλογής) και χρησιμοποιήστε γραφικούς τρόπους αλληλεπίδρασης (π.χ., φόρμες και drop-down list boxes) ώστε να πάρετε από το χρήστη τι ακριβώς επιθυμεί να δει. Συνδέστε το κομμάτι αυτό με ερωτήσεις και οπτικοποιήσεις.

# **Ζητούμενο από λειτουργικές απαιτήσεις**

*Στο τέλος της εργασίας, θέλουμε ο χρήστης να μπορεί να επιλέξει (α) χώρες, (β) δείκτες και (γ) χρονικό εύρος και να απεικονίζεται το αποτέλεσμα είτε ανά χρόνο, είτε ανά μέσο όρο πενταετίας, κοκ.*

## **Παραδοτέα**

**Turnin**: θα χρειαστεί να κάνετε turnin ένα text file που θα περιέχει: (α) AM, Ονόματα της ομάδας, (β) το link@Github, στο οποίο θα βρω αυτά που ζητάω στη σχετική λιστούλα, (γ) αν υπάρχει κάτι άλλο που θέλετε να μου πείτε. turnin prj@mye030 AM1\_AM2\_AM3\_prj.txt

Στο <**project> @ GitHub** για το project σας (κατά προτίμηση με ένα διακριτό όνομα) θα αναμένω να δω (Α) το αρχικό README.md όπου θα πρέπει να φαίνονται οι συντελεστές, και οι όποιες τεχνικές λεπτομέρειες, (Β) το φάκελο src και το φάκελο data (τουλάχιστον) και (Γ) ένα φάκελο deliverables που θα περιέχει (α) το pdf για το τελικό παραδοτέο, (β) ένα link to a mp4 video, approx. 15' length, showing your system at work, along with an explanation of the internal structure and design. **Checklist:**

- 1. Ο κώδικας + δεδομένα + README.md μέσω ενός GitHub project
- 2. Τελική αναφορά με όνομα ΑΜ1\_ΑΜ2\_ΑΜ3\_projectReport.pdf
- 3. Ένα link to video with your system at work, similarly named

Θα σας πρότεινα να μπείτε στη διαδικασία να κάνετε το project σας public, οπότε να μεριμνήσετε να έχετε test + documentation όπως πρέπει. Μπορείτε να δείτε παραδείγματα Readme.md στο [OOAD,](https://github.com/DAINTINESS-Group/ObjectOrientedArchitectureDiagrammer) στο [Pythia,](https://github.com/DAINTINESS-Group/Pythia) και για πιο απλά, στο [Delian Cubes](https://github.com/pvassil/DelianCubeEngine) και στο [Hecate](https://github.com/DAINTINESS-Group/Hecate).

**Οδηγίες για το video**. Προτεινόμενη δομή για το video που θα φτιάξετε.

ΜΕΡΟΣ Α (περίπου 5'): υπόβαθρο του project

- Ποιοι είμαστε στην ομάδα
- Τι αρχεία διαλέξαμε, τι δείκτες και χώρες
- Σχήμα της βάσης δεδομένων
- Πώς μετασχηματίσαμε και φορτώσαμε τα δεδομένα

ΜΕΡΟΣ Β (περίπου 5'): οργάνωση του project

- Αρχιτεκτονική του κώδικα (π.χ., δείχνοντας modules/packages/… μέσα σε ένα IDE)
- Εξήγηση της βασικής λειτουργικότητας του project μέσα στον κώδικα (δείχνοντας τα σχετικά κύρια σημεία μέσα σε ένα IDE)

ΜΕΡΟΣ Γ (περίπου 5'): Demo

- Demo

Προφανώς όλα τα παραπάνω είναι ενδεικτικά.

**Μελέτη δεδομένων**. Ένα στοιχείο που ζητάω επιπλέον, είναι να χρησιμοποιήσετε την εφαρμογή σας για να μελετήσετε και να καταγράψετε στην αναφορά (σε χώρο ο(3 σελίδες)) τη σύγκριση κάποιων (3-4) χωρών. Θέλουμε ενδεικτικά (α) την εξέλιξη στο χρόνο κάποιων μετρικών, (β) τη σύγκριση των χωρών μεταξύ τους, (γ) να μπορέσετε να δείξετε αν και πώς συσχετίζονται τα οικονομικά με τα δημογραφικά δεδομένα.

### **PROJECT CHECKLIST**

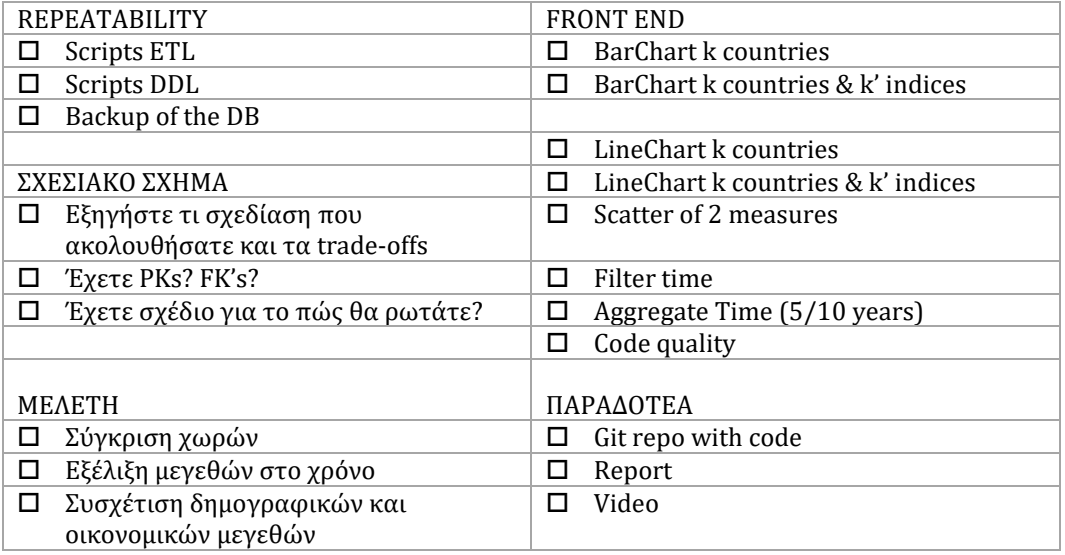

# **Χρονοδιάγραμμα**

Στη συνέχεια παρατίθενται ενδεικτικά στάδια της ανάπτυξης με ενδιάμεσες προθεσμίες (milestones) και (το μόνο υποχρεωτικό και παραδόσιμο) καταληκτική ημερομηνία ολοκλήρωσης.

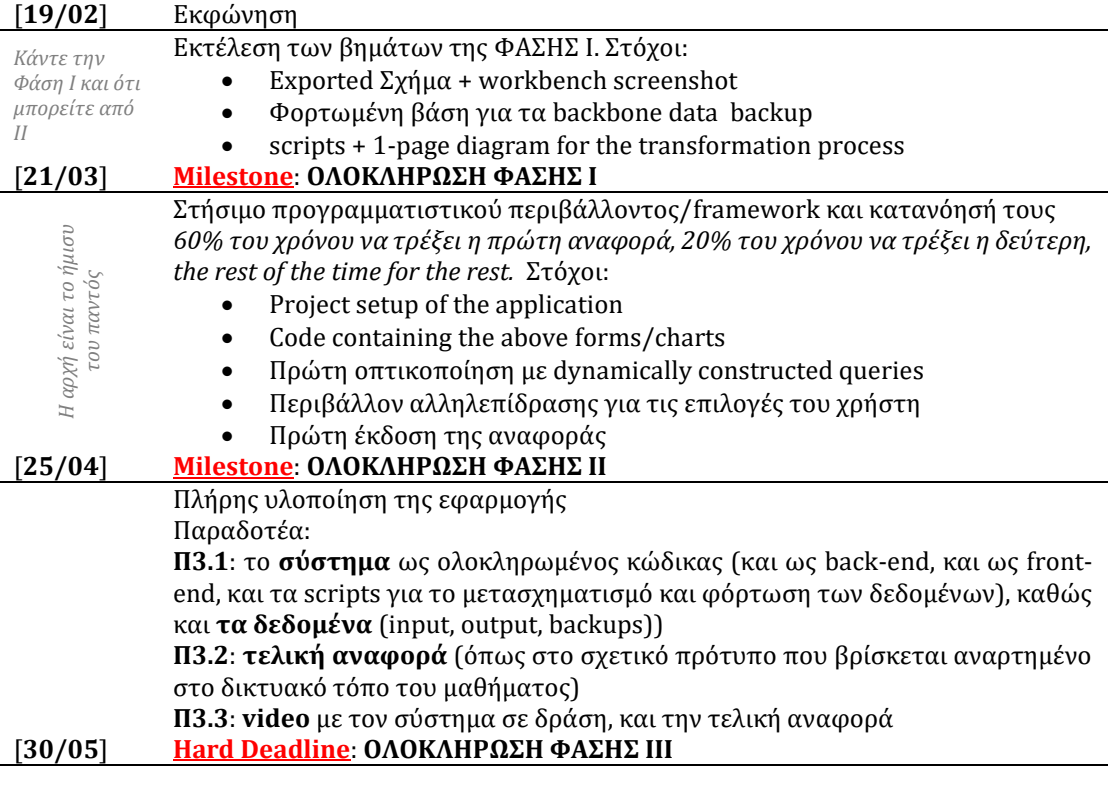

#### **ΚΑΛΗ ΕΠΙΤΥΧΙΑ!!**